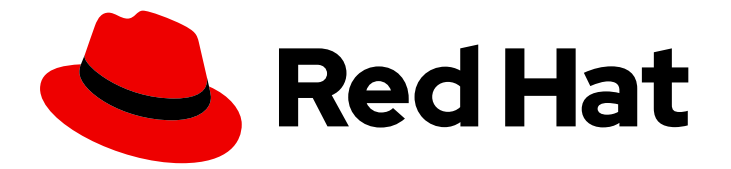

# Red Hat Developer Tools 1

# 使用 Rust 1.66.1 Toolset

安装和使用 Rust 1.66.1 Toolset

Last Updated: 2023-08-18

安装和使用 Rust 1.66.1 Toolset

Jacob Valdez jvaldez@redhat.com

# 法律通告

Copyright © 2023 Red Hat, Inc.

The text of and illustrations in this document are licensed by Red Hat under a Creative Commons Attribution–Share Alike 3.0 Unported license ("CC-BY-SA"). An explanation of CC-BY-SA is available at

http://creativecommons.org/licenses/by-sa/3.0/

. In accordance with CC-BY-SA, if you distribute this document or an adaptation of it, you must provide the URL for the original version.

Red Hat, as the licensor of this document, waives the right to enforce, and agrees not to assert, Section 4d of CC-BY-SA to the fullest extent permitted by applicable law.

Red Hat, Red Hat Enterprise Linux, the Shadowman logo, the Red Hat logo, JBoss, OpenShift, Fedora, the Infinity logo, and RHCE are trademarks of Red Hat, Inc., registered in the United States and other countries.

Linux ® is the registered trademark of Linus Torvalds in the United States and other countries.

Java ® is a registered trademark of Oracle and/or its affiliates.

XFS ® is a trademark of Silicon Graphics International Corp. or its subsidiaries in the United States and/or other countries.

MySQL<sup>®</sup> is a registered trademark of MySQL AB in the United States, the European Union and other countries.

Node.js ® is an official trademark of Joyent. Red Hat is not formally related to or endorsed by the official Joyent Node.js open source or commercial project.

The OpenStack ® Word Mark and OpenStack logo are either registered trademarks/service marks or trademarks/service marks of the OpenStack Foundation, in the United States and other countries and are used with the OpenStack Foundation's permission. We are not affiliated with, endorsed or sponsored by the OpenStack Foundation, or the OpenStack community.

All other trademarks are the property of their respective owners.

## 摘要

Rust Toolset 是 Red Hat Enterprise Linux (RHEL)操作系统的开发人员的红帽产品。使用本指南概述 Rust Toolset,了解如何调用和使用不同的 Rust 工具版本,并通过更深入的信息查找资源。

# 目录

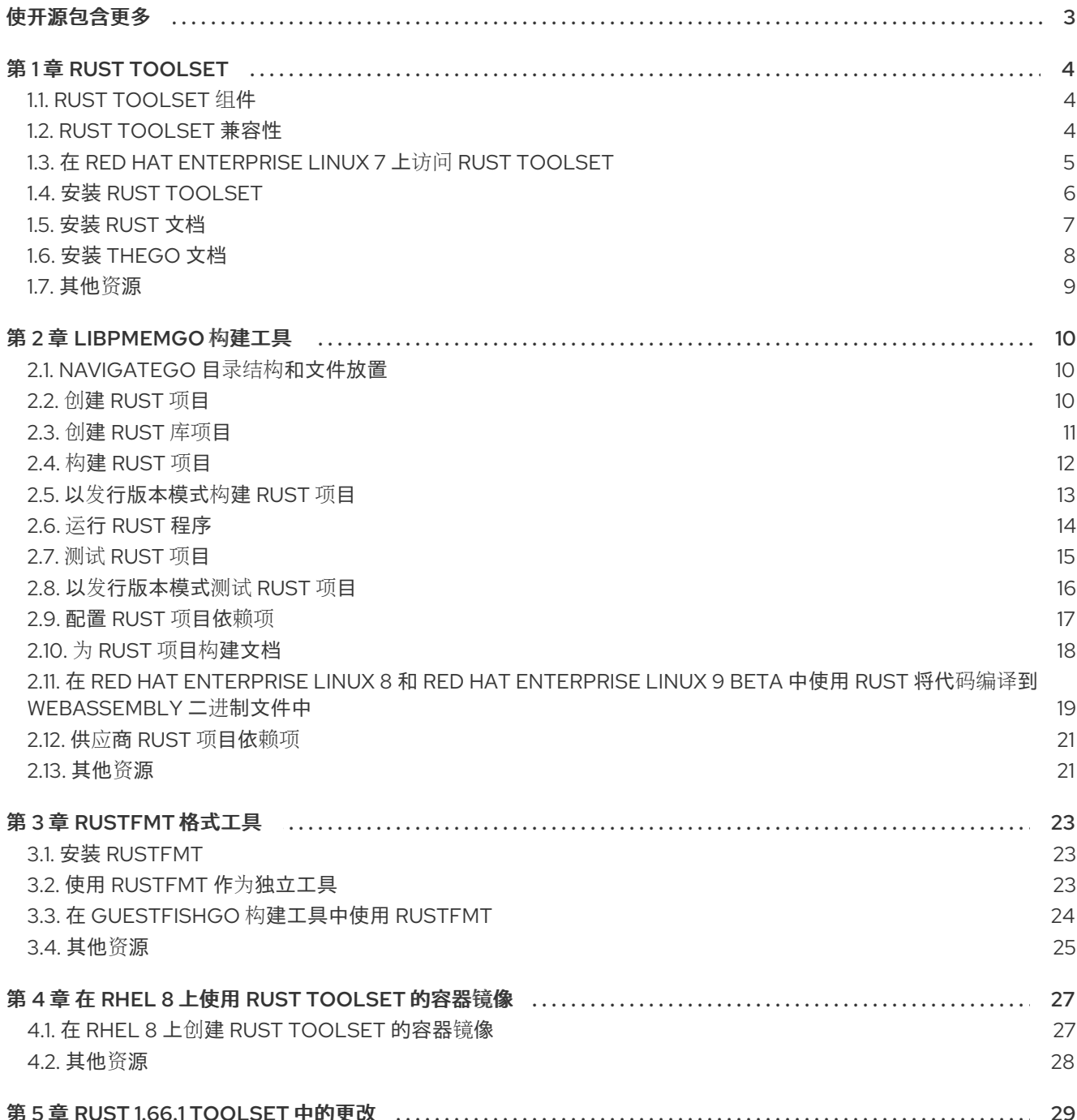

# 使开源包含更多

<span id="page-6-0"></span>红帽致力于替换我们的代码、文档和 Web 属性中存在问题的语言。我们从这四个术语开始: master、 slave、黑名单和白名单。由于此项工作十分艰巨,这些更改将在即将推出的几个发行版本中逐步实施。有 关更多详情,请参阅我们的首席技术官 Chris Wright [提供的消息。](https://www.redhat.com/en/blog/making-open-source-more-inclusive-eradicating-problematic-language)

# 第 1 章 RUST TOOLSET

<span id="page-7-0"></span>Rust Toolset 是 Red Hat Enterprise Linux (RHEL)上的开发人员的产品。它为 Rust 编程语言、Rust 软件 包管理器 每天、Rustfmt 格式工具和所需的库提供 **rustc** 编译器。

**Rust Toolset** 作为 **Red Hat Developer Tools for Red Hat Enterprise Linux 7** 的一部分发布。对于 **Red Hat Enterprise Linux 8**,**Rust Toolset** 作为一个模块提供。**Rust Toolset** 作为 **Red Hat Enterprise Linux 9** 的软件包提供。

#### <span id="page-7-1"></span>**1.1. RUST TOOLSET** 组件

以下组件作为 **Rust Toolset** 的一部分提供:

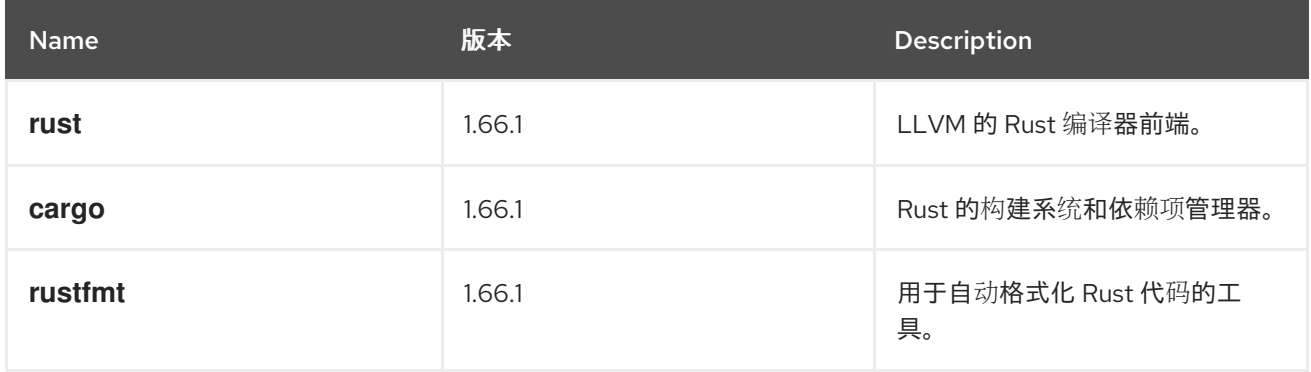

#### <span id="page-7-2"></span>**1.2. RUST TOOLSET** 兼容性

在以下构架中为 **Red Hat Enterprise Linux 7**、**Red Hat Enterprise Linux 8** 和 **Red Hat Enterprise Linux 9** 提供 **Rust Toolset**:

**AMD** 和 **Intel 64** 位

**64** 位 **ARM (RHEL 8** 和 **RHEL 9)**

**IBM Power Systems, Little Endian**

**IBM Power Systems**,**Mintle Endian** (仅限 **RHEL 7**)

**64-bit IBM Z**

#### <span id="page-8-0"></span>**1.3.** 在 **RED HAT ENTERPRISE LINUX 7** 上访问 **RUST TOOLSET**

为了能够在 **Red Hat Enterprise Linux 7** 上安装 **Rust Toolset**,您必须访问并启用 **Red Hat Developer Tools** 和 **Red Hat Software Collections** 软件仓库。 如果这些软件仓库已附加到您的系统,请参阅安装 **Rust [Toolset](#page-10-1)**。

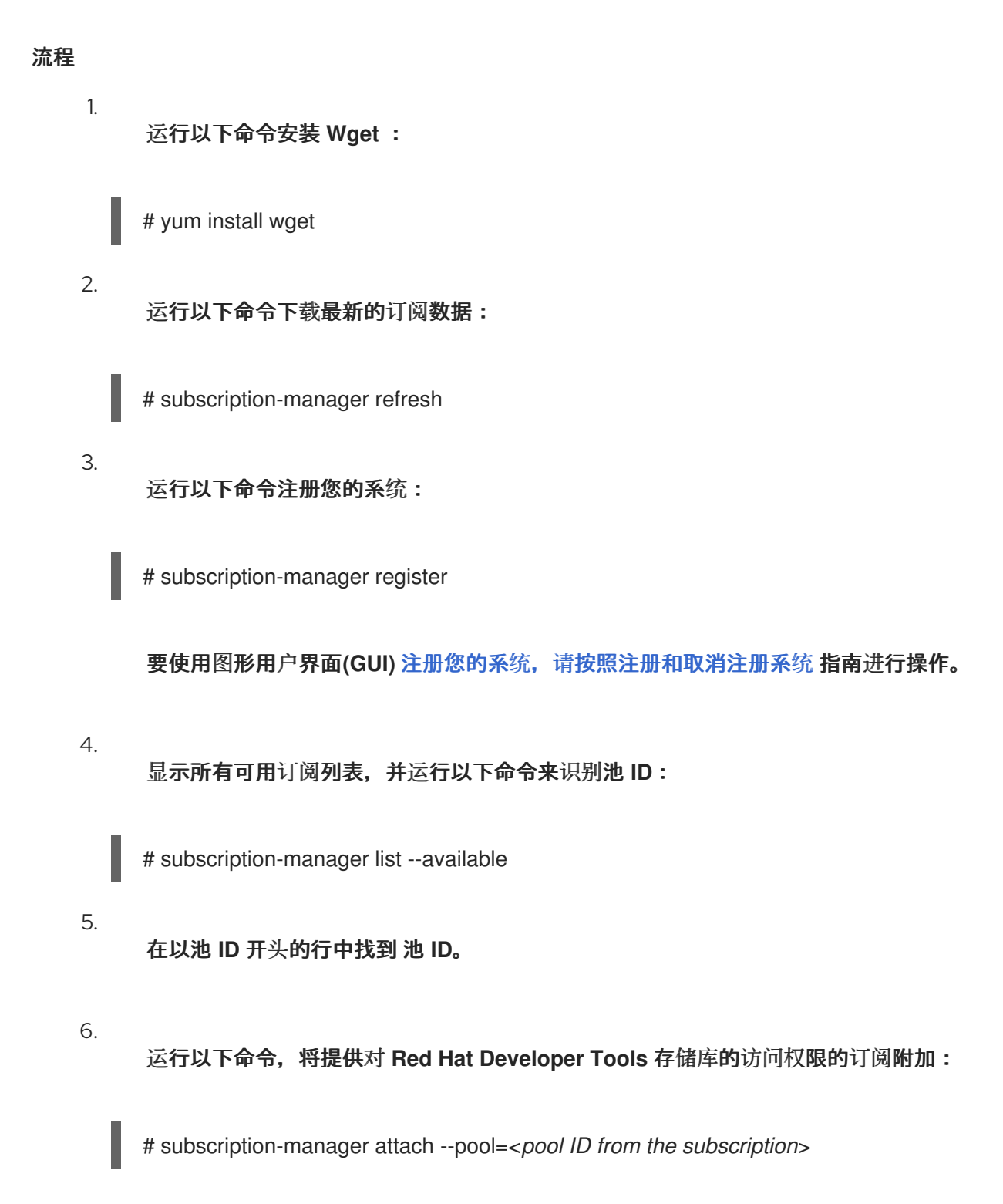

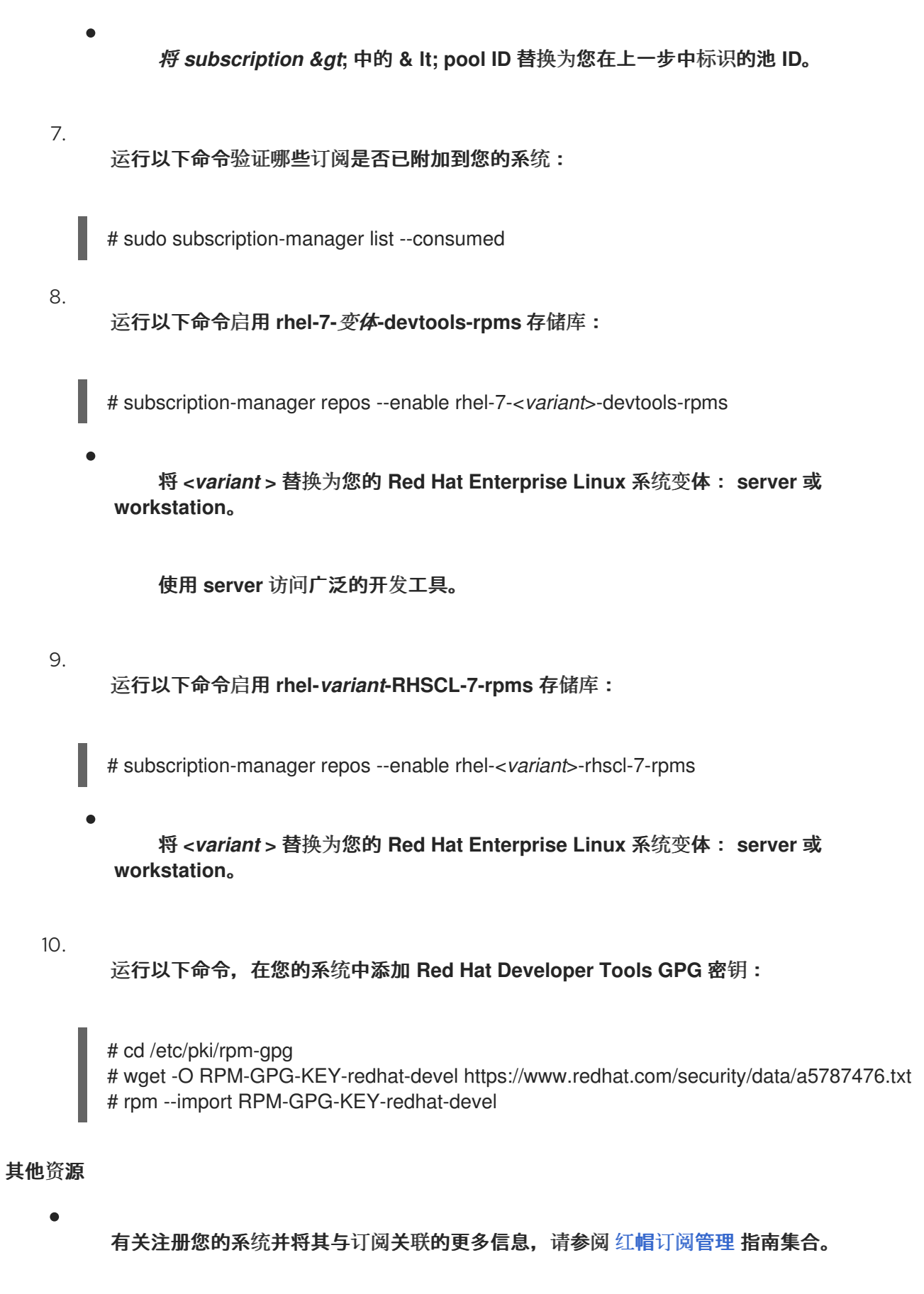

## <span id="page-9-0"></span>**1.4.** 安装 **RUST TOOLSET**

完成以下步骤,安装 **Rust Toolset**,包括所有开发和调试工具以及依赖软件包。请注意,**Rust Toolset** 依赖于 **LLVM Toolset**。

<span id="page-10-1"></span>先决条件

在 **Red Hat Enterprise Linux 7** 中,提供对 **Red Hat Developer Tools** 内容集合的访问权限 的订阅已附加到您的系统中。

要附加订阅,请参阅 获取 **Red Hat [Enterprise](#page-8-0) Linux 7** 中的 **Rust Toolset** 的访问权限。

已安装所有可用的 **Red Hat Enterprise Linux** 更新。

#### 流程

在 **Red Hat Enterprise Linux 7** 中,运行以下命令安装 **rust-toolset-1.66** 集合:

# yum install rust-toolset-1.66

在 **Red Hat Enterprise Linux 8** 中,运行以下命令安装 **rust-toolset** 模块:

# yum module install rust-toolset

在 **Red Hat Enterprise Linux 9** 中,运行以下命令安装 **rust-toolset** 软件包:

# dnf install rust-toolset

<span id="page-10-0"></span>**1.5.** 安装 **RUST** 文档

*Rust* 编程语言书 可作为可安装的文档提供。

#### 先决条件

已安装 **Rust Toolset**。 如需更多信息,请参阅安装 **Rust [Toolset](#page-10-1)**。

#### 流程

要安装 **rust-doc** 软件包,请运行以下命令:

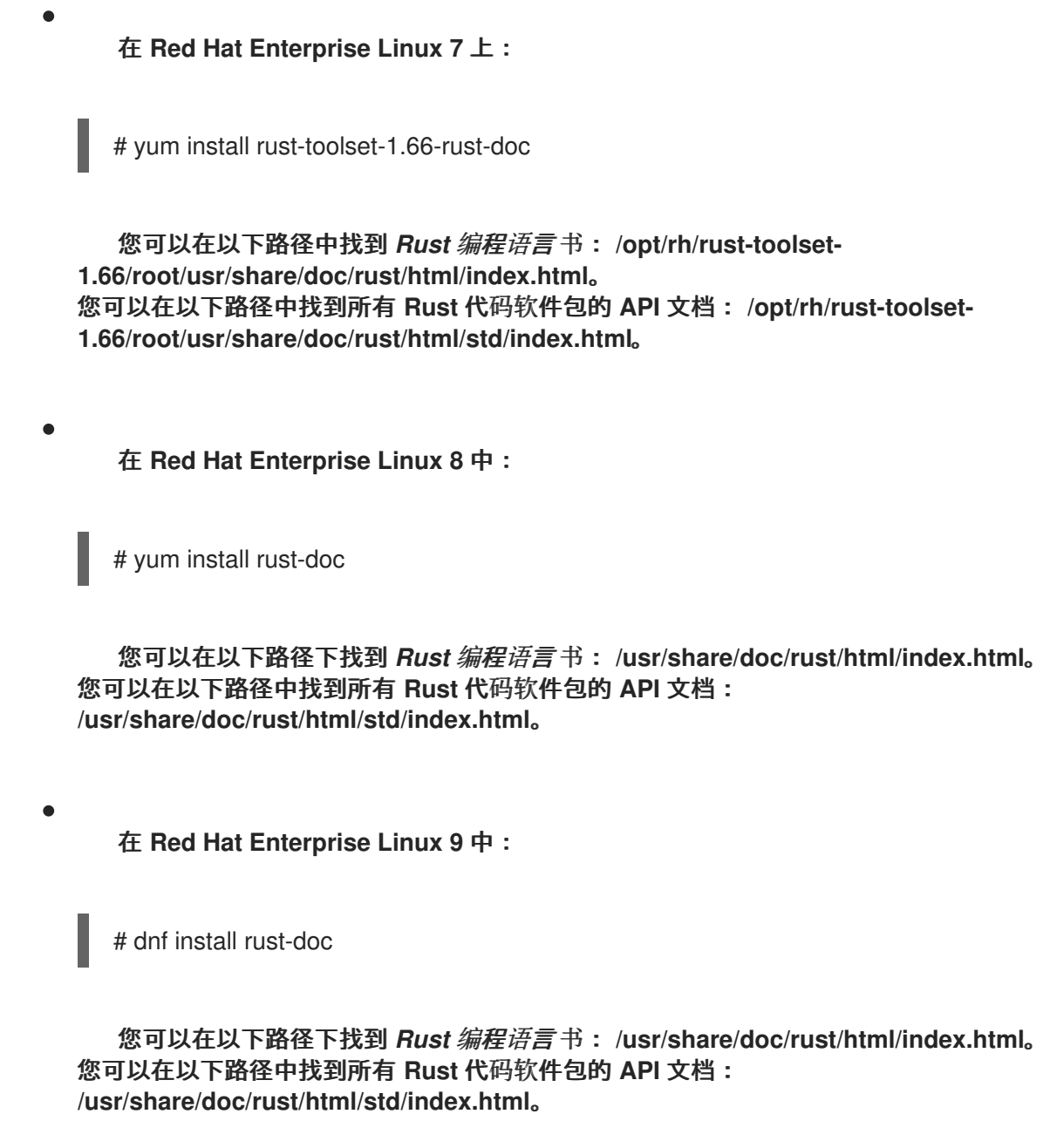

### <span id="page-11-0"></span>**1.6.** 安装 **THEGO** 文档

**Rust** *go, Rust* 的 *Package Manager* 书可作为 **Icego** 的可安装文档提供。

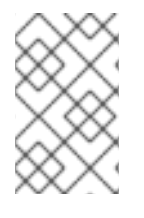

注意

在 **Rust Toolset 1.66** 中,**cargo-doc** 软件包包含在 **rust-doc** 软件包中。

## 先决条件

已安装 **Rust Toolset**。 如需更多信息,请参阅安装 **Rust [Toolset](#page-10-1)**。

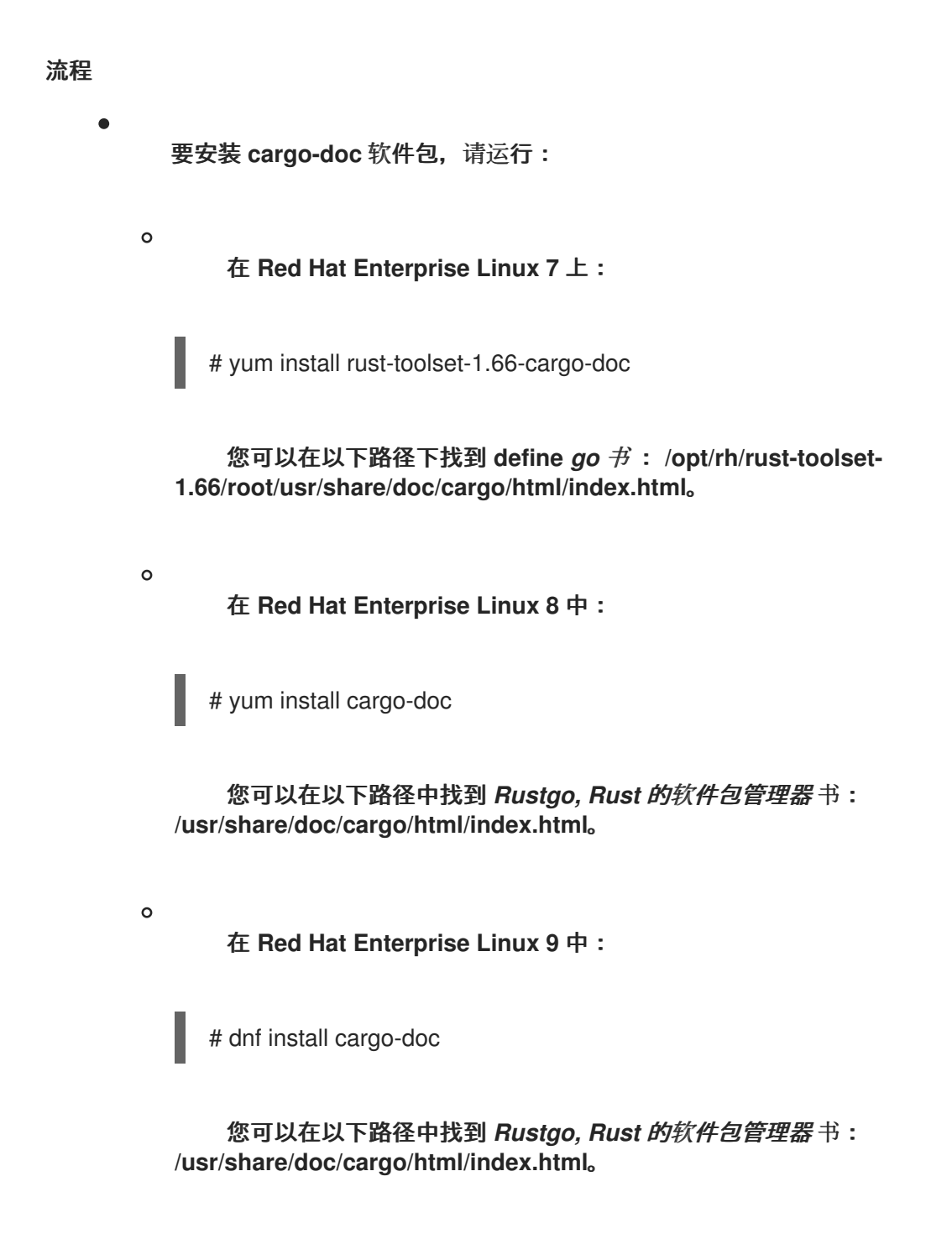

#### <span id="page-12-0"></span>**1.7.** 其他资源

有关 **Rust** 编程语言的更多信息,请参阅 官方 **[Rust](https://doc.rust-lang.org/)** 文档。

#### 第 **2** 章 **LIBPMEMGO** 构建工具

<span id="page-13-0"></span>**cargo** 是 **Rust** 编译器 **rustc** 的构建工具和前端,以及软件包和依赖项管理器。它允许 **Rust** 项目声明特 定版本要求的依赖项,解决所有依赖项图、下载软件包和构建以及测试整个项目。

**Rust Toolset** 提供了 **slirpgo 1.66.1**。

#### <span id="page-13-1"></span>**2.1. NAVIGATEGO** 目录结构和文件放置

**libpmemgo** 构建工具使用 **set** 约定来定义在 **thego** 软件包中定义目录结构和文件放置。运行 **cargo new** 命令会为清单和项目文件生成软件包目录结构和模板。默认情况下,它还在软件包根目录中初始化一 个新的 **Git** 存储库。

对于二进制程序,**sego** 会创建一个目录 *project\_name*,其中包含一个名为 **called go.toml** 的文本文 件,另一个子目录 **src** 包含名为 **main.rs** 的文本文件。

#### 其他资源

 $\bullet$ 

有关 **definego** 目录结构的更多信息,请参阅 知识库文章 **- [Package](https://doc.rust-lang.org/cargo/guide/project-layout.html) Layout**。

有关 **Rust** 代码机构的信息,请参阅 **Rust** 编程语言 **-** 使用 **[Packages](https://doc.rust-lang.org/book/ch07-00-managing-growing-projects-with-packages-crates-and-modules.html)**、**Crates** 和 **Modules** 管理 **Growing** 项目。

#### <span id="page-13-2"></span>**2.2.** 创建 **RUST** 项目

创建一个新的 **Rust** 项目,它根据 **definego** 约定设置。有关 **Applego** 约定的更多信息,请参阅 **the go** 目录结构[和文件放置。](#page-13-1)

#### 流程

运行以下命令来创建 **Rust** 项目:

在 **Red Hat Enterprise Linux 7** 上:

\$ scl enable rust-toolset-1.66 'cargo new --bin <*project\_name*>'

<span id="page-14-1"></span>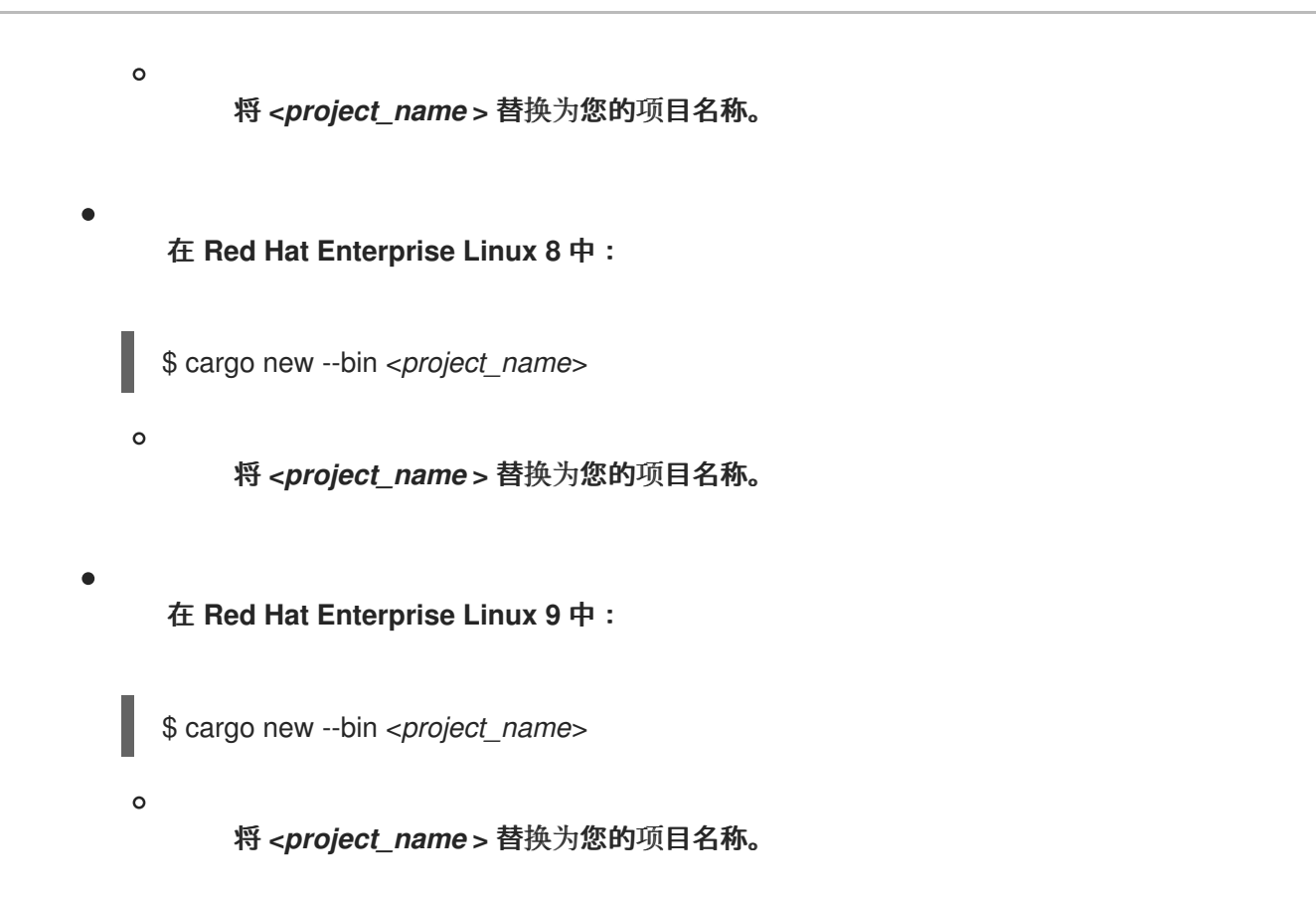

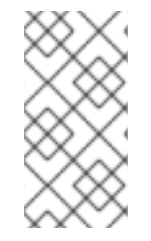

#### 注意

若要编辑项目代码,请编辑主可执行文件 **main.rs**,并将新源文件添加到 **src** 子目录 中。

#### 其他资源

 $\bullet$ 

有关配置项目并添加依赖项的详情,请参考 配置 **[Rust](#page-21-1)** 项目依赖项。

<span id="page-14-0"></span>**2.3.** 创建 **RUST** 库项目

完成以下步骤,使用 **libpmemgo** 构建工具创建 **Rust** 库项目。

#### 流程

要创建 **Rust** 库项目,请运行以下命令:

在 **Red Hat Enterprise Linux 7** 上:

\$ scl enable rust-toolset-1.66 'cargo new --lib <*project\_name*>'

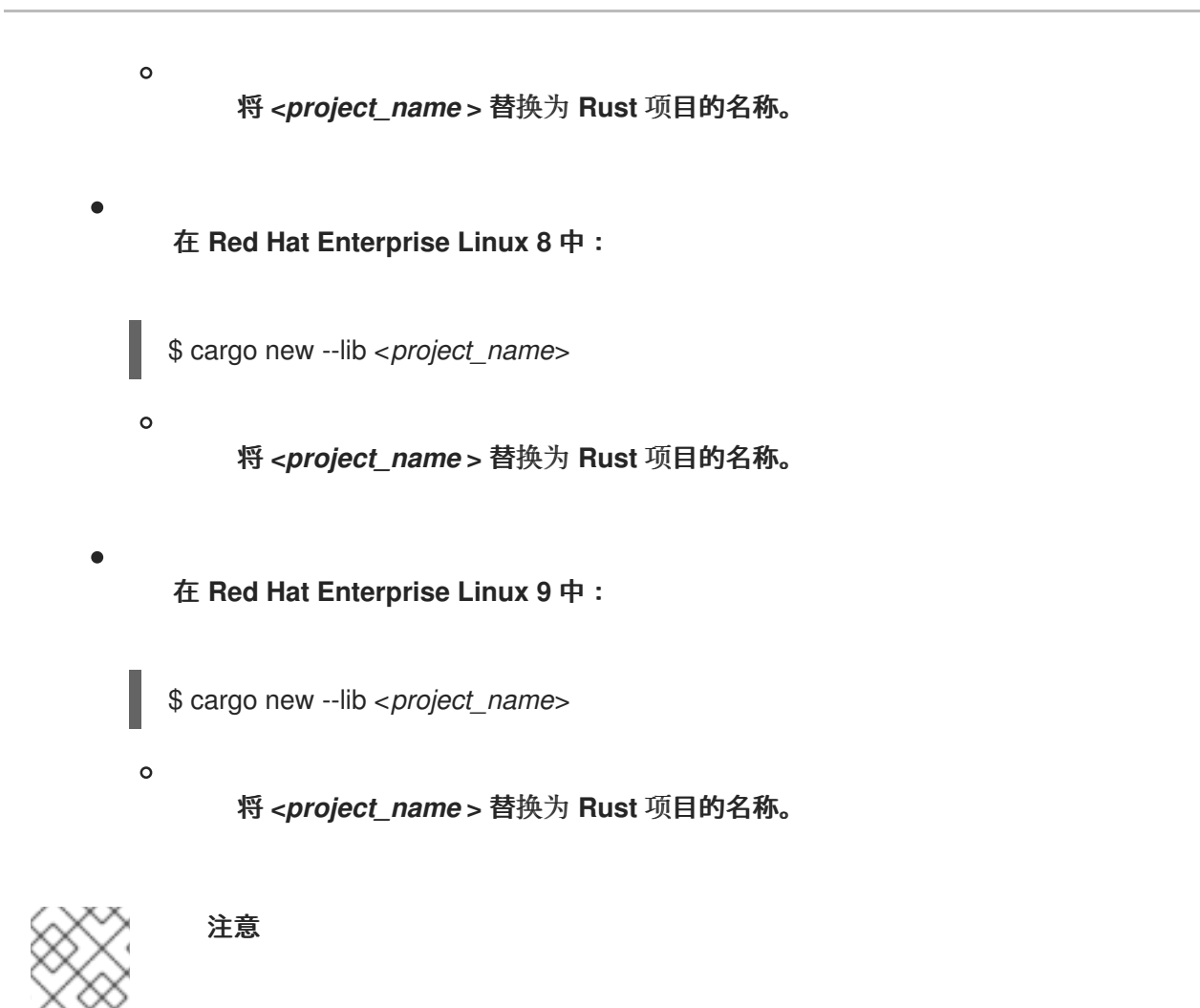

若要编辑项目代码,请编辑 **src** 子目录中的源代码 **lib.rs**。

#### 其他资源

使用软[件包、校准和模](https://doc.rust-lang.org/book/ch07-00-managing-growing-projects-with-packages-crates-and-modules.html)块管理 **Growing** 项目

<span id="page-15-0"></span>**2.4.** 构建 **RUST** 项目

使用 **slirpgo** 构建工具构建 **Rust** 项目。**cargo** 解决了项目的所有依赖项,下载缺少的依赖项,并使用 **rustc** 编译器编译它。

默认情况下,项目以 **debug** 模式构建并编译。有关以发[行版本模式](#page-17-1)编译项目的详情,请参考在 发行版 本模式中构建 **Rust** 项目。

先决条件

一个现有的 **Rust** 项目。 有关如何创建 **Rust** 项目的详情,请参考 创建 **[Rust](#page-14-1)** 项目。

<span id="page-16-1"></span>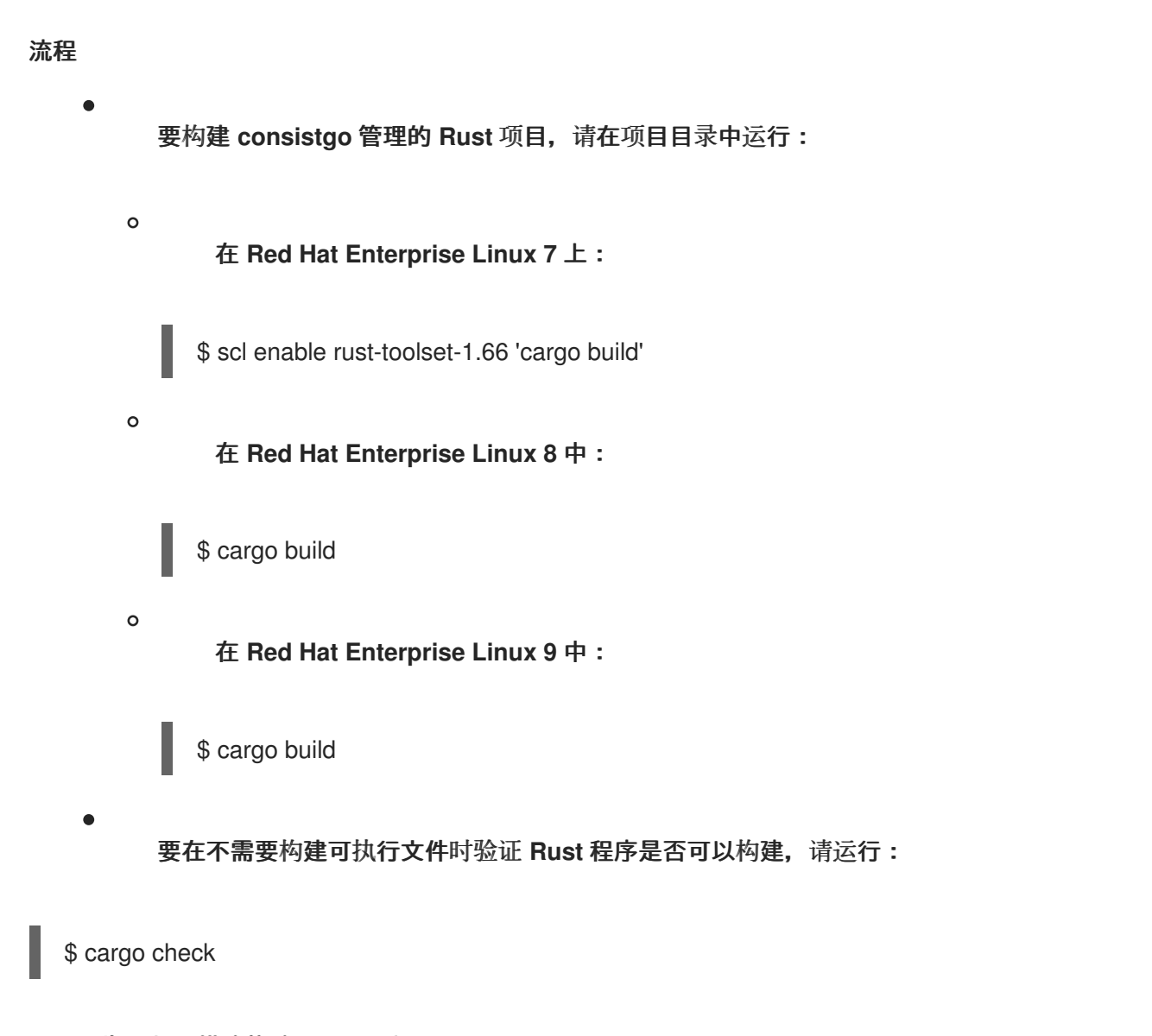

#### <span id="page-16-0"></span>**2.5.** 以发行版本模式构建 **RUST** 项目

以发行模式使用 **theubrgo** 构建工具构建 **Rust** 项目。发行版本模式优化源代码,因此可以增加编译时 间,同时确保编译的二进制文件可以更快地运行。使用此模式生成适合发行和生产的优化的工件。 **cargo** 解决了项目的所有依赖项,下载缺少的依赖项,并使用 **rustc** 编译器编译它。

有关以 **debug** 模式编译项目的详情,请参考 构建 **[Rust](#page-16-1)** 项目。

先决条件

一个现有的 **Rust** 项目。 有关如何创建 **Rust** 项目的详情,请参考 创建 **[Rust](#page-14-1)** 项目。

流程

要以发行版本模式构建项目,请运行:

<span id="page-17-1"></span>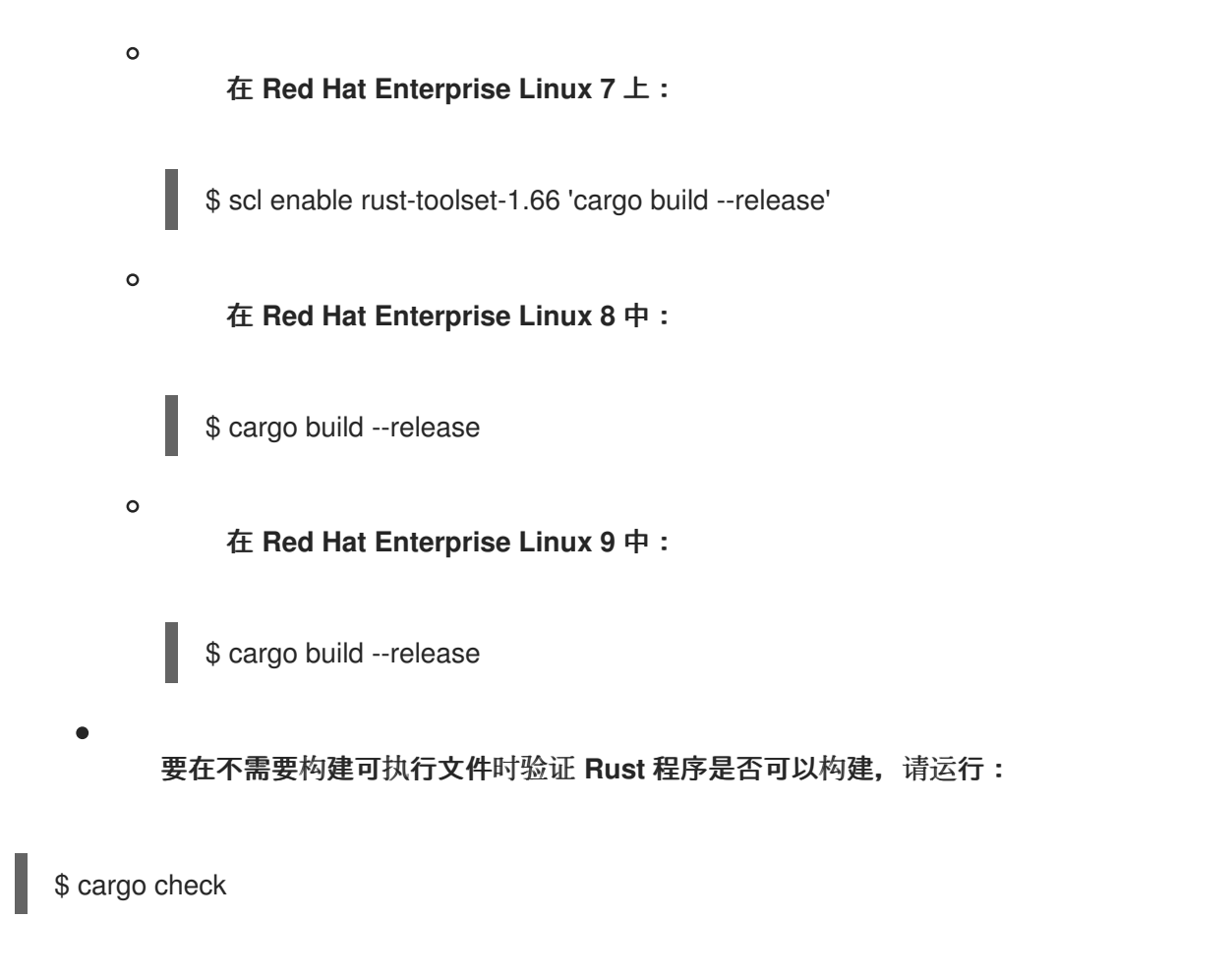

#### <span id="page-17-0"></span>**2.6.** 运行 **RUST** 程序

使用 **libpmemgo** 构建工具运行 **Rust** 项目。**cargo** 首先重建您的项目,然后运行生成的可执行文件。 如果在开发过程中使用,**cargo run** 命令可以正确地独立于构建模式解析输出路径。

#### 先决条件

构建的 **Rust** 项目。 有关如何构建 **Rust** 项目的详情,请参考 构建 **[Rust](#page-16-1)** 项目。

#### 流程

要运行 **Rust** 程序作为项目管理,请在项目目录中运行:

在 **Red Hat Enterprise Linux 7** 上:

\$ scl enable rust-toolset-1.66 'cargo run'

在 **Red Hat Enterprise Linux 8** 中:

\$ cargo run 在 **Red Hat Enterprise Linux 9** 中: \$ cargo run 注意 如果您的程序尚未构建,**Cisd** 会在运行它前构建您的程序。

<span id="page-18-0"></span>**2.7.** 测试 **RUST** 项目

使用 **guestfishgo** 构建工具测试您的 **Rust** 程序。**cargo** 首先重建您的项目,然后运行项目中找到的测 试。请注意,您只能测试可用的、货币性的功能,且不用任何参数。功能返回类型必须是 () 或 **Result<** (),其中 **E: Error**。

默认情况下,**R Rust** 项目以 **debug** 模式进行测试。有关以发行版本模式测试项目的详情,请参考在 发[行版本模式中](#page-19-0)测试 **Rust** 项目。

先决条件

构建的 **Rust** 项目。 有关如何构建 **Rust** 项目的详情,请参考 构建 **[Rust](#page-16-1)** 项目。

流程

 $\Omega$ 

 $\circ$ 

在功能前面的 前添加 **test** 属性 **192.168.1.0/24[test]**。

要对 **consistgo** 管理的 **Rust** 项目运行测试,请在项目目录中运行:

在 **Red Hat Enterprise Linux 7** 上:

\$ scl enable rust-toolset-1.66 'cargo test'

在 **Red Hat Enterprise Linux 8** 中:

\$ cargo test

在 **Red Hat Enterprise Linux 9** 中:

\$ cargo test

其他资源

 $\circ$ 

有关在 **Rust** 项目中执行测试的更多信息,请参阅 **Rust [Reference](https://doc.rust-lang.org/reference/attributes/testing.html) -** 测试属性。

<span id="page-19-0"></span>**2.8.** 以发行版本模式测试 **RUST** 项目

使用 **guestfishgo** 构建工具以发行版本模式测试您的 **Rust** 程序。发行版本模式优化源代码,因此可以 增加编译时间,同时确保编译的二进制文件可以更快地运行。使用此模式生成适合发行和生产的优化的工 件。 **cargo** 首先重建您的项目,然后运行项目中找到的测试。请注意,您只能测试可用的、货币性的功能,且 不用任何参数。功能返回类型必须是 () 或 **Result<** (),其中 **E: Error**。

有关以 **debug** 模式测试项目的详情,请参考 测试 **[Rust](#page-18-0)** 项目。

先决条件

构建的 **Rust** 项目。 有关如何构建 **Rust** 项目的详情,请参考 构建 **[Rust](#page-16-1)** 项目。

流程

在功能前面的 前添加 **test** 属性 **192.168.1.0/24[test]**。

要在发行版本模式中对 **consistgo** 管理的 **Rust** 项目运行测试,请在项目目录中运行:

在 **Red Hat Enterprise Linux 7** 上:

\$ scl enable rust-toolset-1.66 'cargo test --release'

 $\circ$ 

 $\circ$ 

在 **Red Hat Enterprise Linux 8** 中:

\$ cargo test --release

在 **Red Hat Enterprise Linux 9** 中:

\$ cargo test --release

其他资源

 $\circ$ 

有关在 **Rust** 项目中执行测试的更多信息,请参阅 **Rust [Reference](https://doc.rust-lang.org/reference/attributes/testing.html) -** 测试属性。

<span id="page-20-0"></span>**2.9.** 配置 **RUST** 项目依赖项

使用 **guestfishgo** 构建工具配置 **Rust** 项目的依赖项。若要指定由 **definego** 管理的项目的依赖项,请 编辑项目目录中的文件,并重建项目。**cargo** 下载 **Rust** 代码软件包及其依赖项,将其存储在本地,构建 所有项目源代码,包括依赖项代码软件包,并运行生成的可执行文件。

先决条件

 $\bullet$ 

构建的 **Rust** 项目。 有关如何构建 **Rust** 项目的详情,请参考 构建 **[Rust](#page-16-1)** 项目。

流程

1. 在项目目录中,打开文件 **192.168.0.go .toml**。

2. 移到标有 **[dependencies]** 的部分。 每个依赖项都以以下格式在新行中列出:

*crate\_name* = *version*

**Rust** 代码软件包称为 **crates**。

3.

编辑依赖项。

4.

运行以下命令重建项目:

<span id="page-21-1"></span>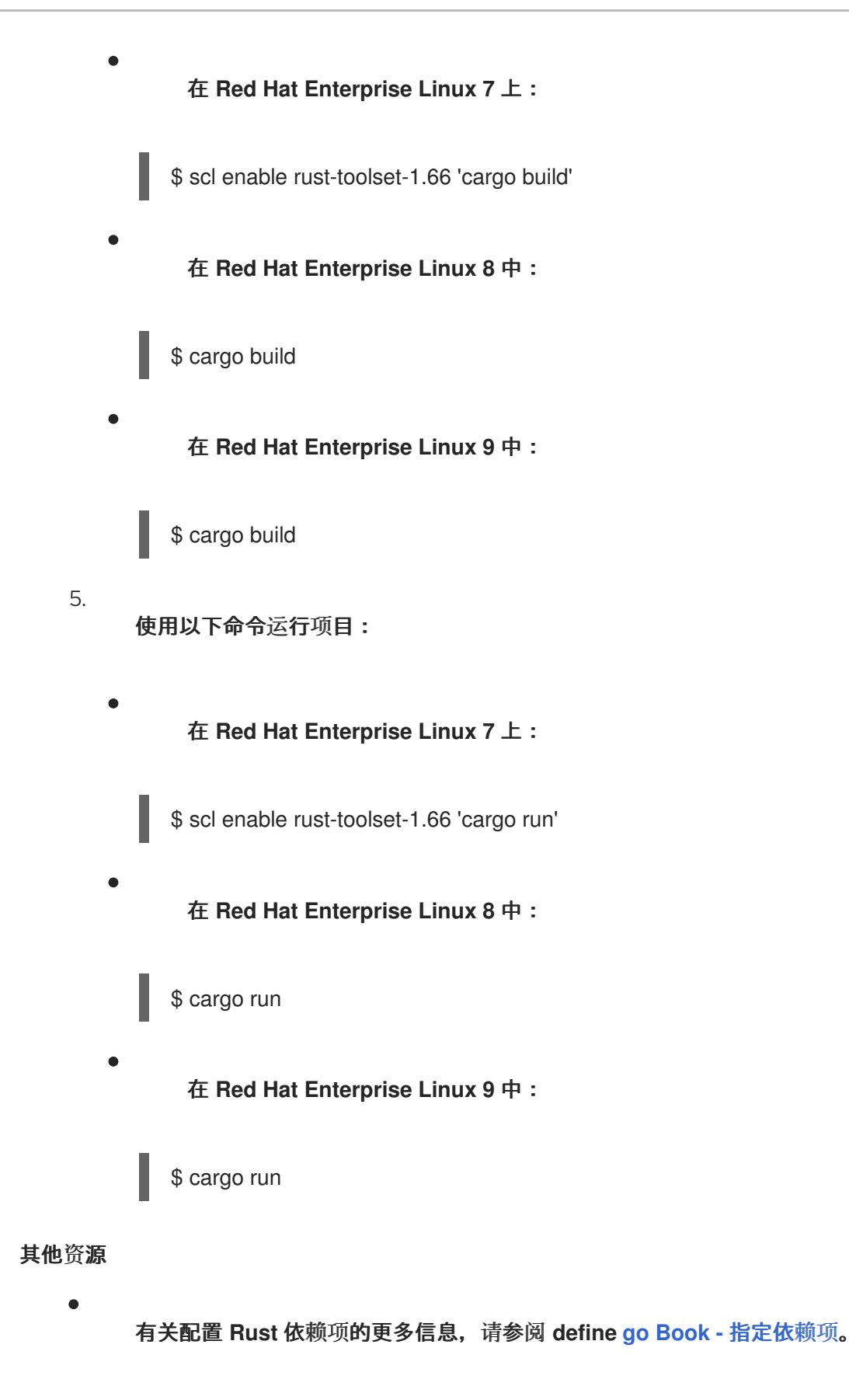

<span id="page-21-0"></span>**2.10.** 为 **RUST** 项目构建文档

使用 **definego** 工具,从源代码中的注释生成文档,这些文档标记为提取。请注意,文档注释只针对公 共功能、变量和成员提取。

先决条件

Ċ

构建的 **Rust** 项目。 有关如何构建 **Rust** 项目的详情,请参考 构建 **[Rust](#page-16-1)** 项目。

配置的依赖项。 有关配置依赖项的更多信息,请参阅配置 **[Rust](#page-21-1)** 项目依赖项。

#### 流程

 $\bullet$ 

 $\circ$ 

 $\circ$ 

 $\circ$ 

Ċ 要标记提取的注释,请使用三个斜杠 **///**,并将您的注释放在其记录的行的开头。 **cargo** 支持您的评论的 **Markdown** 语言。

要使用 **definego** 构建项目文档,请在项目目录中运行:

在 **Red Hat Enterprise Linux 7** 上:

\$ scl enable rust-toolset-1.66 'cargo doc --no-deps'

在 **Red Hat Enterprise Linux 8** 中:

\$ cargo doc --no-deps

在 **Red Hat Enterprise Linux 9** 中:

\$ cargo doc --no-deps

生成的文档位于 **.target/doc** 目录中。

#### 其他资源

有关使用 **guestfishgo** 构建文档的更多信息,请参阅 **Rust** 编程语言 **-** [使用文档注](https://doc.rust-lang.org/book/ch14-02-publishing-to-crates-io.html#making-useful-documentation-comments)释。

<span id="page-22-0"></span>**2.11.** 在 **RED HAT ENTERPRISE LINUX 8** 和 **RED HAT ENTERPRISE LINUX 9 BETA** 中使用 **RUST** 将 代码编译到 **WEBASSEMBLY** 二进制文件中

完成以下步骤以安装 **WebAssembly** 标准库。

#### 先决条件

已安装 **Rust Toolset**。 如需更多信息,请参阅安装 **Rust [Toolset](#page-10-1)**。

#### 流程

要安装 **WebAssembly** 标准库,请运行:  $\circ$ 在 **Red Hat Enterprise Linux 8** 中: # yum install rust-std-static-wasm32-unknown-unknown  $\circ$ 在 **Red Hat Enterprise Linux 9** 中: # dnf install rust-std-static-wasm32-unknown-unknown

要将 **WebAssembly** 与 **definego** 搭配使用,请运行:

在 **Red Hat Enterprise Linux 8** 中:

# cargo <*command*> --target wasm32-unknown-unknown

将 **&lt***;***command >** 替换为您要运行的 **mailboxgo** 命令。

在 **Red Hat Enterprise Linux 9** 中:

# cargo <*command*> --target wasm32-unknown-unknown

将 **&lt***;***command >** 替换为您要运行的 **mailboxgo** 命令。

### 其他资源

 $\circ$ 

 $\circ$ 

有关 **WebAssembly** 的更多信息,请参阅官方 **Rust** 和 **[WebAssembly](https://rustwasm.github.io/docs/book/game-of-life/setup.html)** 文档或 **Rust** 和 **WebAssembly** 书。

<span id="page-24-0"></span>**2.12.** 供应商 **RUST** 项目依赖项

创建 **Rust** 项目的依赖项的本地副本,以使用 **libpmemgo** 构建工具离线重新发布和重复使用。此流程 被称为厂商项目依赖项。供应商的依赖项包括在 **Windows** 操作系统上构建项目的 **Rust** 代码软件包位于 厂商 目录中。厂商的依赖关系可在不连接互联网的情况下使用 **vendored dependencies**。

先决条件

构建的 **Rust** 项目。 有关如何构建 **Rust** 项目的详情,请参考 构建 **[Rust](#page-16-1)** 项目。

配置的依赖项。 有关配置依赖项的更多信息,请参阅配置 **[Rust](#page-21-1)** 项目依赖项。

流程

要使用 **definego** 为 **Rust** 项目提供依赖项,请在项目目录中运行:

在 **Red Hat Enterprise Linux 7** 上:

\$ scl enable rust-toolset-1.66 'cargo vendor'

在 **Red Hat Enterprise Linux 8** 中:

\$ cargo vendor

在 **Red Hat Enterprise Linux 9** 中:

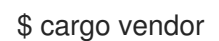

<span id="page-24-1"></span>**2.13.** 其他资源

有关 **Dango** 的更多信息,请参阅 **[Official](http://doc.crates.io/guide.html) go** 指南。

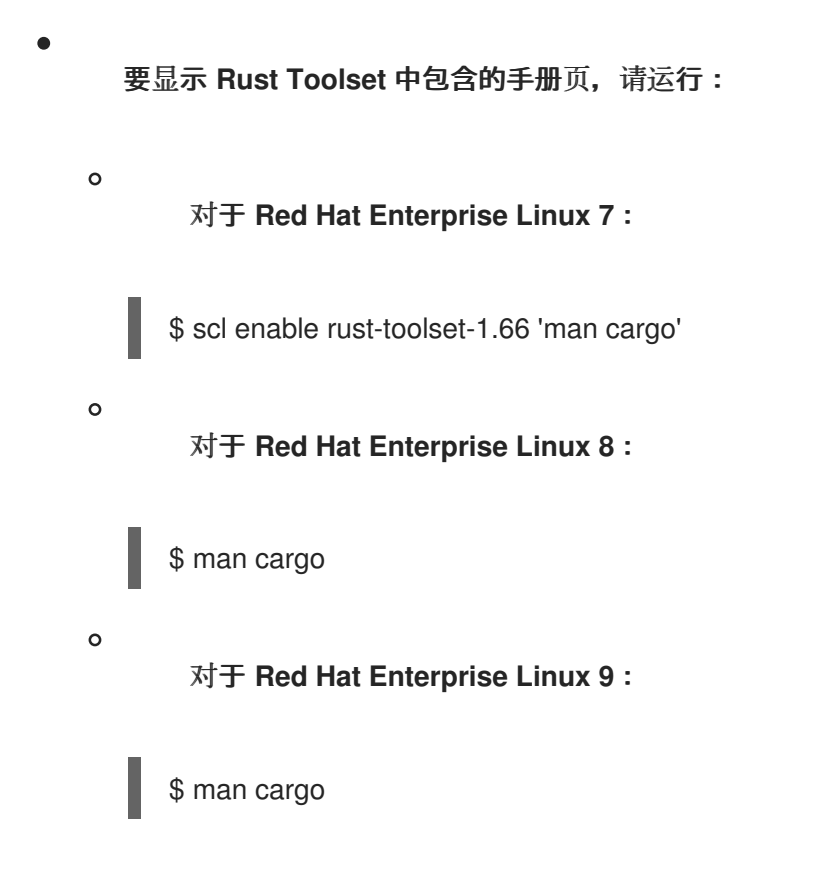

#### 第 **3** 章 **RUSTFMT** 格式工具

<span id="page-26-0"></span>使用 **rustfmt** 格式工具,您可以自动格式化 **Rust** 程序的源代码。您可以将 **rusftmt** 用作独立工具,或 通过 **gego** 使用。

<span id="page-26-1"></span>**3.1.** 安装 **RUSTFMT**

完成以下步骤以安装 **rustfmt** 格式工具。

先决条件

 $\bullet$ 已安装 **Rust Toolset**。 如需更多信息,请参阅安装 **Rust [Toolset](#page-10-1)**。

#### 流程

 $\bullet$ 

运行以下命令来安装 **rustfmt** :

在 **Red Hat Enterprise Linux 7** 上:

# yum install rust-toolset-1.66-rustfmt

在 **Red Hat Enterprise Linux 8** 中:

# yum install rustfmt

在 **Red Hat Enterprise Linux 9** 中:

# dnf install rustfmt

<span id="page-26-2"></span>**3.2.** 使用 **RUSTFMT** 作为独立工具

使用 **rustfmt** 作为独立工具格式化 **Rust** 源文件及其所有依赖项。作为替代方案,将 **rustfmt** 与 **guestfishgo** 构建工具一起使用。如需更多信息,请参阅使用带有 **[definego](#page-28-1)** 的 **rustfmt**。

先决条件

<span id="page-27-1"></span>一个现有的 **Rust** 项目。 有关如何创建 **Rust** 项目的详情,请参考 创建 **[Rust](#page-14-1)** 项目。 流程 要使用 **rustfmt** 作为独立工具格式化 **Rust** 源文件,请运行以下命令: 在 **Red Hat Enterprise Linux 7** 上: \$ scl enable rust-toolset-1.66 'rustfmt <*source-file*>'  $\circ$ 将 **<***source\_file* **>** 替换为源文件的名称。 或者,您可以将 **&lt ;***source\_file***>** 替换为标准输入。然后,**tairfmt** 在标准输出中提供其 输出。 在 **Red Hat Enterprise Linux 8** 中: \$ rustfmt <*source-file*>  $\Omega$ 将 **<***source\_file* **>** 替换为源文件的名称。 或者,您可以将 **&lt ;***source\_file***>** 替换为标准输入。然后,**tairfmt** 在标准输出中提供其 输出。 在 **Red Hat Enterprise Linux 9** 中: \$ rustfmt <*source-file*>  $\Omega$ 将 **<***source\_file* **>** 替换为源文件的名称。 或者,您可以将 **&lt ;***source\_file***>** 替换为标准输入。然后,**tairfmt** 在标准输出中提供其 输出。 注意

> 默认情况下,**lib air fmt** 修改受影响的文件,而不显示详情或创建备份。要显示详情并 创建备份,请运行带有 **--write-mode** 值的 **rustfmt**。

#### <span id="page-27-0"></span>**3.3.** 在 **GUESTFISHGO** 构建工具中使用 **RUSTFMT**

<span id="page-28-1"></span>将 **rustfmt** 工具与 **guestfishgo** 搭配使用,以格式化 **Rust** 源文件及其所有依赖项。 另外,使用 **rustfmt** 作为独立工具。如需更多信息,请参阅使用 **rustfmt** 作为[独立工具](#page-27-1)。

#### 先决条件

 $\bullet$ 

一个现有的 **Rust** 项目。 有关如何创建 **Rust** 项目的详情,请参考 创建 **[Rust](#page-14-1)** 项目。

#### 流程

要格式化 **thego** 代码软件包中的所有源文件,请运行以下命令:

在 **Red Hat Enterprise Linux 7** 上:

\$ scl enable rust-toolset-1.66 'cargo fmt'

在 **Red Hat Enterprise Linux 8** 中:

\$ cargo fmt

\$ cargo fmt

注意

在 **Red Hat Enterprise Linux 9** 中:

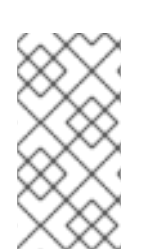

要更改 **rustfmt** 格式选项,请在项目目录中创建配置文件 **rustfmt.toml**,并将您的配置 添加到该文件中。

#### <span id="page-28-0"></span>**3.4.** 其他资源

 $\bullet$ 

要显示 **rustfmt** 的帮助页面,请运行:

 $\Omega$ 

在 **Red Hat Enterprise Linux 7** 上:

\$ scl enable rust-toolset-1.66 'rustfmt --help'

 $\circ$ 在 **Red Hat Enterprise Linux 8** 中: \$ rustfmt --help  $\circ$ 在 **Red Hat Enterprise Linux 9** 中: \$ rustfmt --help 要配置 **rustfmt** 工具,请编辑文件 **Configuration .md**。  $\circ$ 在 **Red Hat Enterprise Linux 7** 中,您可以在以下路径中找到: **/opt/rh/rust-toolset-1.66/root/usr/share/doc/rust-toolset-1.66-rustfmt-1.66.1/Configurations.md**  $\circ$ 在 **Red Hat Enterprise Linux 8** 中,您可以在以下路径中找到: **/usr/share/doc/rustfmt/Configurations.md**

 $\circ$ 

在 **Red Hat Enterprise Linux 9** 中,您可以在以下路径中找到:

**/usr/share/doc/rustfmt/Configurations.md**

#### 第 **4** 章 在 **RHEL 8** 上使用 **RUST TOOLSET** 的容器镜像

<span id="page-30-0"></span>在 **RHEL 8** 中,您可以使用 **Containerfiles** 在 **Red Hat Universal Base Images (UBI)**容器之上构建自 己的 **Rust Toolset** 容器镜像。

<span id="page-30-1"></span>**4.1.** 在 **RHEL 8** 上创建 **RUST TOOLSET** 的容器镜像

在 **RHEL 8** 中,**Rust Toolset** 软件包是 **Red Hat Universal Base Images (UBI)**存储库的一部分。要 保持容器大小小,请只安装单独的软件包而不是整个 **Rust Toolset**。

先决条件

 $\bullet$ 

现有的 **Containerfile**。 有关创建 **Containerfiles** 的更多信息,请参阅 **[Dockerfile](https://docs.docker.com/engine/reference/builder/)** 参考 页面。

#### 流程

- 访问 红[帽容器目](https://catalog.redhat.com/software/container-stacks/search?q=Red Hat universal base image&p=1)录。
- 选择 **UBI**。
- 点 **Get this image** 并按照说明进行操作。
- 要创建包含 **Rust Toolset** 的容器,请在 **Containerfile** 中添加以下行:

FROM registry.access.redhat.com/ubi8/ubi:*latest*

RUN yum install -y rust-toolset

要创建仅包含单个软件包的容器镜像,请在 **Containerfile** 中添加以下行:

RUN yum install <*package-name*>

将 **<** *package\_name* **>** 替换为您要安装的软件包的名称。

## <span id="page-31-0"></span>**4.2.** 其他资源

#### $\bullet$

有关 **Red Hat UBI** 镜像的更多信息 ,请参阅[使用容器](https://access.redhat.com/documentation/zh-cn/red_hat_enterprise_linux/8/html-single/building_running_and_managing_containers/index/#assembly_working-with-container-images_building-running-and-managing-containers)镜像。

有关 **Red Hat UBI** 存储库[的更多信息,](https://access.redhat.com/articles/4238681)请参阅 通用基础镜像**(UBI)**:镜像、存储库、软件包和 源代码。

#### 第 **5** 章 **RUST 1.66.1 TOOLSET** 中的更改

<span id="page-32-0"></span>**Rust Toolset** 已从 **RHEL 7**、**RHEL 8** 和 **RHEL 9** 版本 **1.62.1** 更新至 **1.66.1**。

主要变更包括:

- **thread::scope API** 创建一个字典范围,其中本地变量可以被新生成的线程安全地借用,且这 些线程都保证在范围结束前退出。
- **hint::black\_box API** 向编译器优化添加了一个障碍,这对于保留基准中的行为很有用,否则 这些行为可能会被优化掉。
- **.await** 关键字现在使用 **IntoFuture** 特征进行转换,类似于 **for** 和 **IntoIterator** 之间的关系。
- 通用关联类型**(GAT)**允许特征包含具有通用参数的类型别名,对类型和生命周期启用新抽象。
- 新的 **let-else** 语句允许本地变量与条件模式匹配绑定,在模式不匹配时执行分支 **else** 块。
- 标记的块允许 **break** 语句跳到块的末尾,可选包括表达式值。
- 

**Rust -analyzer** 是语言服务器协议的新实现,在很多编辑器中启用 **Rust** 支持。这取代了以前 的 **rls** 软件包,但您可能需要调整编辑器配置以迁移到 **rust-analyzer**。

**cargo** 有一个新的 **cargo remove** 子命令,用于从 **libpmemgo .toml** 中删除依赖项。

有关更新的详情,请查看上游发布公告系列:

- 宣布 **Rust [1.63.0](https://blog.rust-lang.org/2022/08/11/Rust-1.63.0.html)**。
- 
- 宣布 **Rust [1.64.0.](https://blog.rust-lang.org/2022/09/22/Rust-1.64.0.html)**
- $\bullet$ 宣布 **Rust [1.65.0](https://blog.rust-lang.org/2022/11/03/Rust-1.65.0.html)**。
	- 宣布 **Rust [1.66.0](https://blog.rust-lang.org/2022/12/15/Rust-1.66.0.html)**。

 $\bullet$